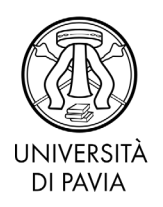

## **OGGETTO: Istruzioni per la compilazione della domanda online di Riconoscimento Accademico del titolo di dottorato estero**

- 1. Registrarsi al [portale;](https://studentionline.unipv.it/AddressBook/ABStartProcessoRegAction.do)
- 2. Accedere al menu (angolo in alto a destra) e selezionare la voce Segreteria > Test di Valutazione;
- 3. Cliccare sul pulsante blu "Iscrizione Test di Valutazione";
- 4. Selezionare "Corso di Dottorato di ricerca";
- 5. Selezionare il concorso "Richiesta di riconoscimento totale (ex equipollenza) Dottorati";
- 6. Inserire un documento di identità valido;
- 7. Scegliere una preferenza tra i corsi dottorato dell'Università di Pavia, comparabile per affinità al proprio titolo estero;

**N.B. La preferenza viene espressa a titolo indicativo e non vincolante, l'assegnazione al Collegio competente verrà operata della Scuola di Alta Formazione Dottorale (SAFD);**

- 8. Inserire il titolo di studio con il quale si intende fare accesso al corso di dottorato (Laurea Specialistica/Magistrale/vecchio ordinamento);
- 9. Caricare la documentazione richiesta nella pagina "Gestione titoli e documenti per la valutazione";
- 10. Proseguire fino alla pagina "Riepilogo iscrizione concorso", cliccare sul pulsante "Stato pagamenti" per effettuare il pagamento della tassa di 60 €.

Nella seguente tabella è disponibile l'elenco dettagliato dei documenti richiesti e la tipologia di allegato da indicare durante l'upload di ogni documento.

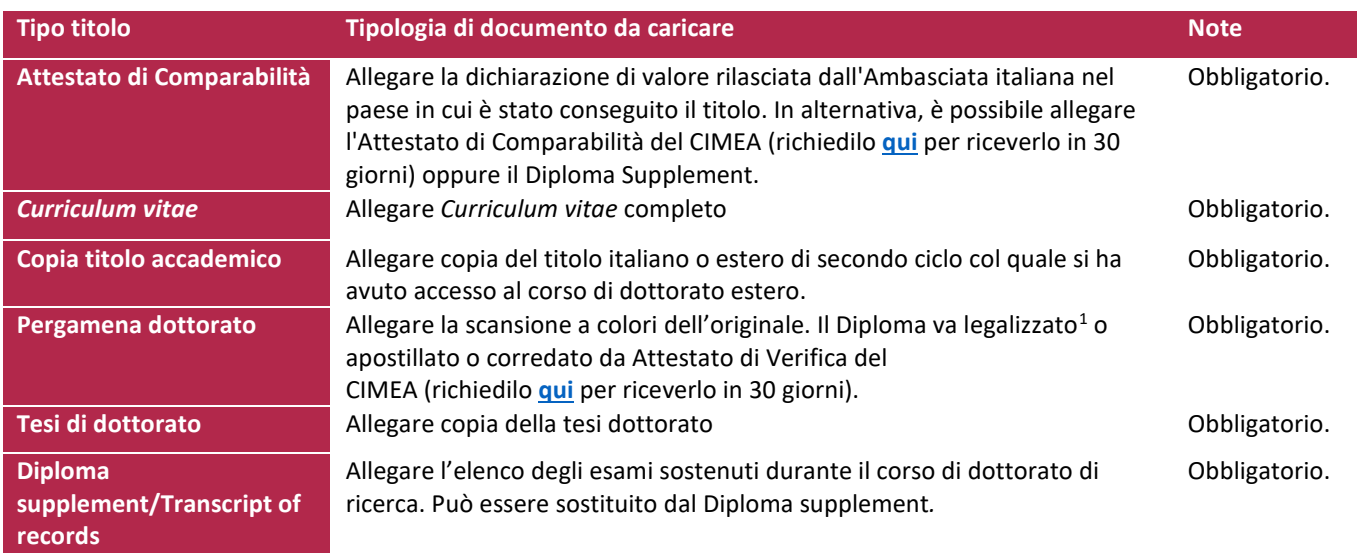

## **L'esito della valutazione e successive istruzioni saranno inviate via email alle candidate e ai candidati.**

<span id="page-0-0"></span> $1$  La legalizzazione dei documenti non è richiesta per Belgio, Danimarca, Regno Unito di Gran Bretagna e Irlanda, Francia, Irlanda (Convenzione Europea di Bruxelles 1987) e Germania (Convenzione italo-tedesca 1969); non è inoltre richiesta per i documenti che presentano una modalità di accertamento elettronico/digitale della sua veridicità (QR code/stringa di codice).